# <span id="page-0-0"></span>**Kako radi internet ?**

Jedna od najlepših stvari vezanih za internet jeste da ga niko ne poseduje. To je globalni skup računara, odnosno manjih mreža. Ove mreže su na različite načine spojene u jednu veliku koju mi nazivamo internetom.

Od ranih početaka 1969. godine, internet je porastao od četiri kompjuterska sistema na sistem od 10 miliona različitih računara i mreža.

# <span id="page-0-1"></span>*Hijerarhija mreža*

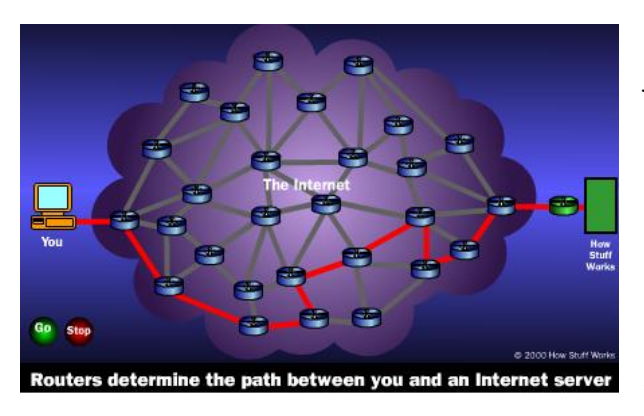

Svaki kompjuter koji je povezan na internet je deo mreže, pa čak i onaj koji imate kod kuće. Možete koristiti modem<sup>1</sup> i pozvati lokalni broj kako bi se povezali na internet preko svog provajdera (engl. Internet Service Provider ili ISP). Na poslu možete biti deo lokalne mreže (LAN), ali se i dalje povezujete na internet preko ISP-a čije usluge koristi vaša kompanija. Kada se povežete na broj ISP-a, postajete deo njihove mreže. ISP dalje može a se poveže na veću

mrežu pa time postajete deo i te veće mreže. Internet je jednostavno rečeno mreža sastavljena od mreža.

Većina komunikacionih kompanija ima svoje glavne kanale kojima povezuje razne oblasti. U svakoj oblasti, kompanija ima svoju Tačku Pristupa (POP). Tačka Pristupa je mesto gde lokalni korisnici pristupaju mreži kompanije, često putem telefona ili posebne linije. Neverovatna stvar ovde je da nema mreže koja kontroliše celu strukturu. Umesto toga, postoji nekoliko mreža na višem organizacionom nivou koje se međusobno povezuju preko Mrežnih Tačaka Pristupa ili NAP (Network Access Point).

### <span id="page-0-2"></span>*Primer Mreže*

1

Zamislite da je kompanija A veliki ISP i da u svakom većem gradu ima Tačku Pristupa (u daljem tekstu POP). POP je stecište gomile modema koje korisnici pozivaju. Kompanija A zakupljuje optički kabl od telefonske kompanije da bi povezala međusobno POP-ove.

Zamislite da je kompanija B korporativni ISP koji poseduje više zgrada u kojima kompanije postavljaju svoje servere. Kompanija B je dovoljno velika da poseduje sopstveni optički kabl kojim povezuje svoje zgrade međusobno.

U ovakvom okruženju, svi korisnici kompanije A mogu međusobno da komuniciraju i svi korisnici kompanije B mogu međusobno da komuniciraju, ali ne mogu međusobno da komuniciraju korisnici različitih kompanija. Da bi ovo omogućili, kompanije A i B se dogovaraju da se obe priključe na NAP u raznim gradovima pa saobraćaj između dve kompanije, tj njihovih korisnika, se obavlja kroz NAP.

<sup>&</sup>lt;sup>1</sup> Modem je uređaj za komunikaciju računara.

U stvarnom okruženju se desetine internet provajdera ukrštaju u NAP u više različitih gradova i trilioni bajtova podataka se razmenjuju u ovim tačkama. Internet je skup velikih korporativnih mreža koje pristaju da razmenjuju informacije tj da komuniciraju međusobno kroz NAP. Na taj način je svaki računar na internetu povezan na svaki drugi.

# <span id="page-1-0"></span>*Premošćavanje podela*

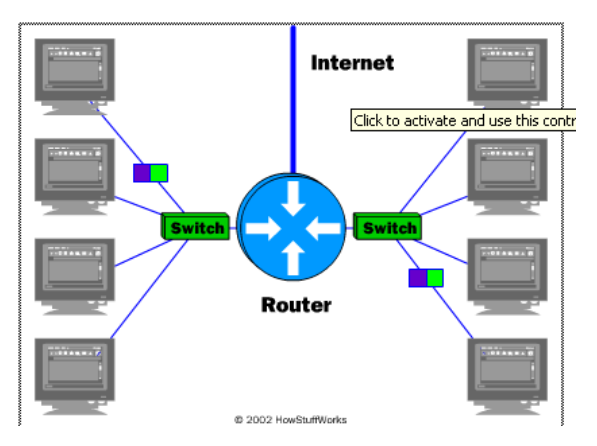

Sve ove mreže se oslanjaju na NAP, glavne mrežne kanale i **rutere** za međusobno komuniciranje. Ono što je neverovatno u ovom procesu je da poruka može da napusti jedan kompjuter, putuje preko pola sveta kroz različite mreže i stigne u drugi kompjuter za delić sekunde.

Ruteri odlučuju gde treba poslati poruku od jednog do drugog računara.Ruteri su specijalizovani računari, odnosno uređaji koji šalju poruke svih korisnika kroz hiljade kanala.

Ruteri imaju dve odvojene ali zavisne funkcije.

Obavljajući ova dva posla, ruter komunicira sa dve različite mreže i veoma je koristan u pogledu premošćavanja razlike između dve različite mreže. Takođe štiti mreže, jednu od druge i sprečava da saobraćaj koji ne treba da pređe u drugu mrežu i ne pređe. Bez obzira koliko je mreža priključeno, funkcija rutera ostaje ista, da poveže dve mreže.

# <span id="page-1-1"></span>*Glavni kanali (backbone)*

NSF (National Science Foundation) je napravila prvi kanal velike brzine još 1987. Nazvan je NSFNET i to je bila T1 linija koja je povezivala 170 manjih mreža i radila na 1.544 Mbps. IBM, MCI i Merit su radeći sa NSF kreirali T3 liniju koja je radila na 54Mbps već naredne godine.

Glavni kanali su tipično skup optičkih kablova. Taj skup ima više optičkih kablova koji su povezani radi povećanja kapaciteta. Tip optičkog kabla OC-3 ima kapacitet od 155 Mbps dok =C-48 ima 2488 Gbps, naspram 56 Kbps koliko ima najbrži klasični telefonski modem.

Danas više kompanija poseduje svoje glavne kanale i svi se međusobno povezuju kroz NAP. Na taj način je svako na internetu povezan sa svakim drugim, bez obira gde se nalazi i kojoj mreži pripada. Internet je ustvari gigantski, sveobuhvatni dogovor kompanija da komuniciraju međusobno.

### <span id="page-1-2"></span>*Internet protokol : IP adresa*

Svaki računar na Internetu ima jedinstveni identifikacioni broj, nazvan IP adresa. IP znači Internet Protokol, što predstavlja jezik koji računari koriste da komuniciraju međusobo putem interneta. Protokol je ustvari unapred definisan način na koji neko ko želi da koristi neke usluge, to radi. Taj neko može da bude osoba ali je češće računarski program tipa Internet browser.

Tipična IP adresa izgleda: 216.27.61.137

Da bi je mi ljudi lakše pamtili, adresa se piše u decimalnom formatu. Međutim računari komuniciraju u binarnom sistemu i ta adresa na binarnom jeziku izgleda: **11011000.00011011.00111101.10001001** 

Svaki broj između tačaka se zove **oktet**, jer binarni ekvivalent ima najviše 8 cifara. Obzirom da adresa ima 4 okteta koji mogu da imaju najveću vrednost 255 u decimalnom obliku, to kad se prevede u binarni daje broj od maksimalnih 4 puta po 8 bitova pa se za IP adresu i koristi 32 bita odnosno IP adresa je poznata kao 32-bitni broj koji može da uzima vrednost od 0 do 4,294,967,295.

Neke od ovih skoro 4.3 milijarde kombinacija nisu dozvoljene da se koriste kao tipične IP adrese. Na primer, adresa 0.0.0.0 je rezervisana za defaultnu mrežu dok se 255.255.255.255 koristi za broadcast.

Okteti imaju i drugu ulogu sem da odvajaju cifre velikog broja. Služe za kreiranje klasa IP adresa koje se mogu dodeliti raznim oblastima: poslovanje, vlada ili sl. Okteti su podeljeni u dva dela: **Net** i **Host**. Net deo uvek sadrži prvi oktet. Koristi se da identifikuje mrežu kojoj računar pripada. Host (ponekd se zove i Čvor) identifikuje konkretni računar u mreži. Host deo uvek sadrži zadnji oktet. Postoji 5 IP klasa plus određene specijalne adrese.

#### <span id="page-2-0"></span>*Internet Protokol: Domain Name System*

Kada je Internet bio u povoju, sastojao se od malog broja računara povezanih modemima preko telefonskih linija. Veza se uspostavljala jedino navođenjem IP adrese računara sa kojim se želela konekcija. Ovaj način je fino funkcionisao kada je broj računara bio mali ali je postao neupotrebljiv kako se broj računara na internetu povećao.

Prvo rešenje problema bilo je postojanje jednostavnog tekstualnog fajla koji je kreirao i ažurirao Mrežni Informacioni Centar koji je jednostavno mapirao imena u IP adrese. Uskoro je ovaj tekstualni fajl postao suviše veliki da se održava. 1983 je Univerzitet u Wisconsinu kreirao **Domain Name System** (DNS), koji mapira tekstualna imena sa IP adresama automatski. Na taj način je korisnik jednostavno pamtio opisno tekstualno ime umesto dugačkog IP broja.

### <span id="page-2-1"></span>*Uniform Resource Locators*

Kada se koristi Web ili se šalje email, koristi se ime domena. Na primer, Uniform Resource locator (URL) "http://www.pil-vb.net" sadrži ime domena PIL-VB. Takođe sadrži i email adresu pil@pil-vb.net

Svaki put kada se koristi ime domena, koristi se DNS server da prevede ljudski čitljivo ime domena u mašinski čitljivu IP adresu.

Imena domena najvišeg nivoa uključuju .COM, .ORG, .NET, .EDU i .GOV. U okviru svakog ovog domena najvišeg nivoa, postoji velika lista domena drugog nivoa. Na primer, u .COM domenu postoji:

- Yahoo
- Google

Microsoft

Svako ime u okviru domena mora biti jedinstveno. Reč koja se nalazi na početku imena adrese, npr www, je ime hosta. Ona specificira ime konkretne mašine (sa konkretnom IP adresom) u domenu. Domen može potencijalno da sadrži milione imena hostova sve dok su ona međusobno različita.

DNS serveri prihvataju zahteve od programa da prevedu ime servera u IP adresu. Kada zahtev pristigne, DNS server vrši jednu od sledećih operacija:

Može da odgovori na zahtev IP adresom pošto većzna IP adresu za traženi domen.

 Može da kontaktira drugi DNS server i proba da nađe adresu za traženi domen. Ovo može da radi i više puta.

 Može da kaže da ne zna IP adresu traženog domena i da vrtati IP adresu DNS servera koji zna više od njega i

Može da vrati poruku o grešci jer je ime domena nevažeće ili ne postoji.

### <span id="page-3-0"></span>*Primer DNS-a*

Pretpostavimo da se u browser ukuca www.pil-vb.net. Browser kontaktira DNS server da dobije IP adresu. DNS server počinje pretragu za IP adresom kontaktirajući jedan od osnovnih tzv **root DNS servera**. root serveri znaju IP adrese svih DNS servera koji obavljaju prevođenje domena najvišeg nivoa (.COM, .NET, .ORG, itd). DNS server bi pitao root server za IP adresu domena www.pil-vb.net ali bi root server odgovorio da ne zna tu adresu i poslao bi IP adresu DNS servera koji opslužuje .COM domen.

Onda prvo posmatrani DNS server šalje upit .COM DNS serveru i pita ga da li on zna IP adresu za traženi domen. Ovaj DNS server zna adresu DNS servera koji opslužuje domen [www.pil-vb.net](http://www.pil-vb.net/) i vraća adresu tog DNS servera originalnom DNS serveru.

Onda naš DNS server kontaktira dalje DNS server čiju je adresu dobio za [www.pil-vb.net](http://www.pil-vb.net/) i pita ga da li zna IP adresu. Obzirom da je on zna, on vraća IP adresu našem DNS serveru, a on onda vraća nama.

Osnovni uslov da ovo funkcioniše je redundantnost. Postoji uvek više servera na istom nivou pa ako jedan zakaže, tu je drugi da opsluži zahtev. Drugi uslov je keširanje. Jednom kad DNS server dobije željenu IP adresu za neki domen on je sačuva. Kada jednom uputi zahtev za neki .COM domen, DNS server zna IP adresu .COM DNS servera i ne mora opet pitati root server za nju. Ovo keširanje ubrzava saobraćaj.

Iako su DNS serveri transparantni, oni obavljaju na milione prevođenja dnevno i apsolutno su neophodni za funkcionisanje interneta.

### <span id="page-3-1"></span>*Klijenti i Serveri*

Internet serveri omogućavaju internet. Svi računari na internetu su ili serveri ili klijenti. Računari koji pružaju uslugu drugima su serveri a računari koji se povezuju na te računare su klijenti. Postoje Web serveri, email serveri, FTP serveri itd.

Kada se povežete na neki Web sajt vi ste korisnik koji radi na nekoj klientskoj mašini tj računaru. Pristupate serveru na kojem se nalazi Web sajt kojem pristupate. Server nađe Web stranicu koju tražite i pošalje vam je. Klijenti koji pristupaju serverima rade to sa konkretnom namenom i upućuju server na konkretan softver koji se na njima izvršava. Na primer, ako klijent izvršava Web browser on će da se poveže sa Web serverom a ne email serverom na serverskoj mašini.

Server ima statičku IP adresu koja se ne menja često. Klientska mašina koja se povezuje na server preko telefonske linije sa druge strane ima IP adresu koju joj u trenutku povezivanja na internet dodeli ISP. Iako je ta adresa jedinstvena za datu sesiju, ona će naredni put biti verovatna drugačija.

#### <span id="page-4-0"></span>*Portovi*

Svaka serverska mašina nudi svoje usluge koristeći numerisane portove – jedan za svaku uslugu koju server nudi. Na primer, ako serverska mašina izvršava Web server i FTP server, Web server bi tipično bio na portu 80 a FTP server na portu 21. Klijenti se povezuju na servis preko konkretnog porta na konkretnoj IP adresi.

Jednom kada se klijent poveže na neki servis na dati port, on pristupa servisu koristeći specifičan protokol. Protokol je često tekstualni i opisuje kako će klient i server obavljati komunikaciju. Svaki Web server na internetu podržava **hypertext transfer protokol (HTTP).** 

### <span id="page-4-1"></span>*Kako funkcioniše Web*

Najjednostavnije receno, Web predstavlja veliki broj racunara koji su medusobno povezani i koriste standardizovane nacine za komunikaciju i predstavljanje informacija.

Posledica ove jednostavne formulacija je da svi ljudi sveta dobijaju moc brze i jednostavne komunikacije i razmene informacija na nacin do sada neviden u ljudskoj istoriji.

Broj povezanih racunara je ogroman, a trenutno postoji preko 87 miliona razlicitih aktivnih javnih Web sajtova koji su konstantno u mreži. Svaki od ovih sajtova ima od nekoliko do nekoliko hiljada stranica informacija.

Pre nastanka globalnog Interneta kakvog ga poznajemo danas, u svetu je postojalo puno nezavisnih, ponegde i medusobno povezanih grupa umreženih racunara, prvenstveno u školskim, istraživackim i državnim institucijama.

Za potrebe Americkog ministarstva odbrane kreiran je ARPANET koji se smatra pretecom Interneta jer je postavio osnovne standarde za povezivanje i komunikaciju izmedu ovako umreženih racunara. 29. oktobra 1969. godine su povezana prva dva cvorišta, a nešto kasnije 5. decembra iste godine su dodata još dva.

Detalinije o istoriji i nastanku Interneta možete procitati na Web lokaciji <http://www.let.leidenuniv.nl/history/ivh/chap2.htm>

 Standardni protokol pomocu kojeg je moguce prici i pregledati sadržaj bilo kog Web sajta je dizajniran 1989. godine u istraživackoj instituciji CERN u Ženevi [\(www.](http://www.cern.ch/)**cern**.ch). Ovaj protokol pod nazivom Hypertext Transfer protocol ili skraceno HTTP je postavio kamen temeljac za dalji eksplozivni razvoj javnog Interneta [\(http://info.cern.ch/\)](http://info.cern.ch/) . Sigurno ste primetili da svaka Internet adresa i pocinje sa upravo ovim prefiksom – http://

### <span id="page-5-0"></span>*IP adrese*

IP je skracenica od Internet Protocol i predstavlja nacin jedinstvene identifikacije svakog racunara u bilo kojoj mreži ukljucujuci i Internet. Veoma slicno obicnoj poštanskoj adresi, IP adresa se sastoji od cetiri broja od kojih svaki može biti u opsegu od 0 do 255. U stvari u pitanju je jedan 32-bitni broj podeljen na cetiri dela koji su medusobno razdvojeni tackama. Na primer validna IP adresa racunara bi mogla biti 192.168.1.10.

Pokušajte da saznate IP adresu vašeg racunara. Dovoljno je da je vaš racunar povezan u lokalnu mrežu ili na Internet da bi ovo uradili. Kliknite na **Start** meni i potom na stavku **Run**. O otvorenom dijalogu otkucajte **cmd** i kliknite na dugme **OK**. Na ovaj nacin ste otvorili komandni prozor. U njemu otkucajte **IPCONFIG** i pritisnite **Enter** taster na tastaturi. Na ekranu je prikazana konfiguracija mrežnog adaptera (ili više njih ako postoje u racunaru) , izmedu ostalog i linija **IP Address** kao što je prikazano na slici:

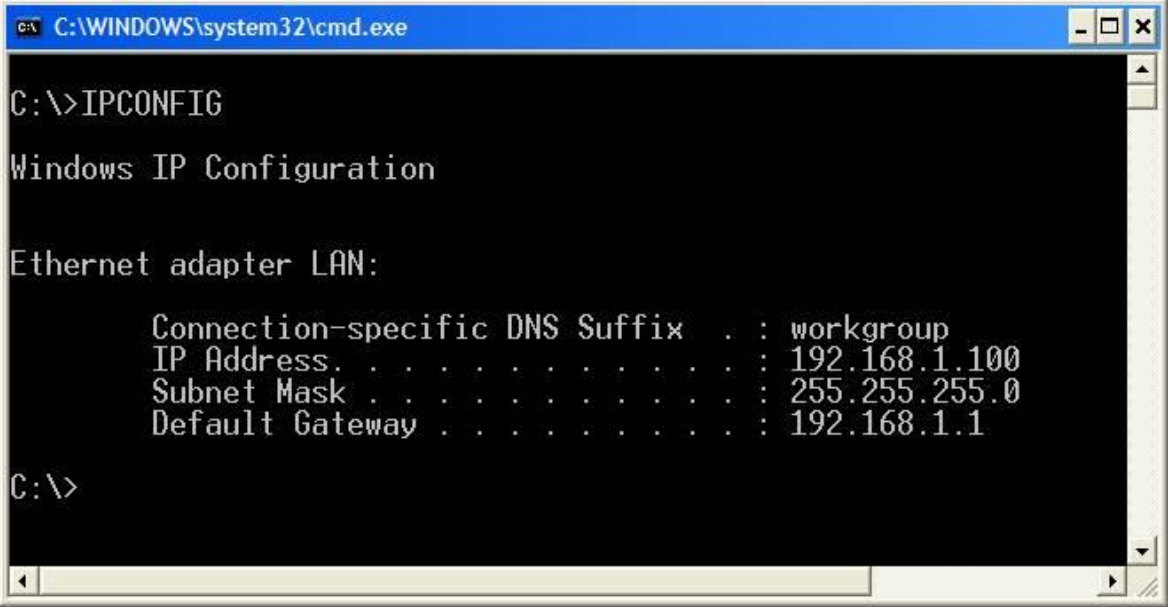

Elementarna kombinatorika pokazuje sledece: 32 bita, gde svaki od njih može imati stanje 0 ili 1, daje  $2^{32}$  kombinacije, odnosno tacno 4,294,967,296 razlicitih kombinacija. Preko 4 milijarde jedinstvenih adresa izgleda više nego dovoljno u ovom momentu. Medutim nije tako, jer postoje takozvane klase koje znacajno ogranicavaju raspoloživ opseg.

Više o IP klasama i njihovom znacenju možete pogledati na lokaciji <http://www.howstuffworks.com/question549.htm> .

Sve do sada receno važi za verziju IP protokola pod nazivom **IPv4**. Od nedavno je uvedena nova verzija **IPv6** koja umesto sadašnjih 32 bita daje cak 128 bitova odnosno 2<sup>128</sup> raspoloživih adresa. Ovo je stvarno veliki broj, (broj veci od broja 3 iza koga ide 38 nula), koji se predstavlja sa 8 grupa 16 bitnih brojeva koji su prikazani u heksadecimalnom formatu.

Windows Vista podržava IPv6 protokol i na sledecoj slici je prikazan dijalog za njegovu konfiguraciju.

Više o IPv6 protokolu možete procitati na lokaciji <http://www.microsoft.com/technet/network/ipv6/default.mspx>

Do sada smo videli da svaki racunar povezan u Internet mrežu ima svoju jedinstvenu IP adresu. Medutim, kada želimo da otvorimo neki Web sajt, nikada u adresnoj liniji Internet pretraživaca ne unosimo IP adresu, vec neki smisleni naziv.

Ocigledno na Internetu mora postojati mehanizam koji smislene nazive Web sajtova prevodi u njihove numericke stvarne IP adrese. Ovaj sistem predstavljaju DNS (Domain Name System) serveri. DNS predstavlja distribuiranu listu (direktorijum) svih Internet adresa i imena. Zahvaljujuci ovom servisu možemo kucati na primer [http://www.microsoft.com,](http://www.microsoft.com/) a on ce ovo prevesti u pravu IP adresu i preusmeriti nas na nju.

Napravimo mali eksperiment. Kako saznati numericku IP adresu Web sajta. Kao i u predhodnom primeru, kliknite na dugme **Start**, potom na opciju **Run**, otkucajte **cmd** i kliknite na dugme **OK** kako bi dobili komandni prozor.

Želimo da utvrdimo IP adresu Web sajta [http://www.google.com.](http://www.google.com/)

U komadnom prozoru ukucajte sledece:

#### **ping www.google.com**

i pritisnite **Enter** taster na tastaturi. Sistemska naredba **ping** "proziva" zadatu adresu i ispisuje statistike brzine pristupa, ali i stvarnu IP adresu domena kao što je prikazano na slici:

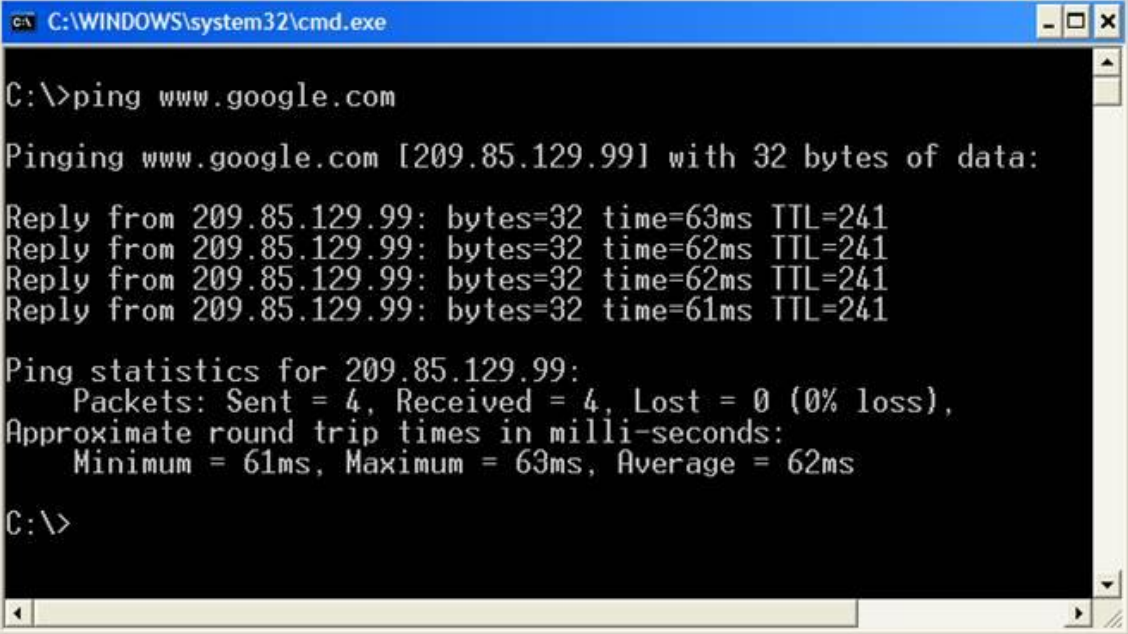

Sada znamo da je IP adresa domena [www.google.com](http://www.google.com/) zapravo 209.85.129.99

Otvorite internet pretraživac i u adresnoj liniji otkucajte [http://209.85.129.99](http://209.85.129.99/) i naravno otvorice se pocetna strana Google Internet pretraživaca.

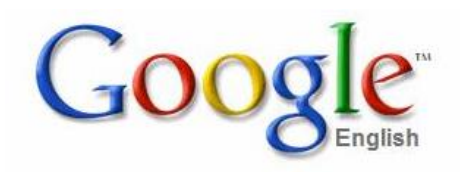

Ocigledno DNS servis na Internetu ima veliki znacaj i nije ogranicen samo na http protokol vec vodi racuna i o elektronskoj pošti i drugim servisima.

Detaljnije informacija o DNS servisu možete videti na Internet lokaciji [http://en.wikipedia.org/wiki/Domain\\_Name\\_System](http://en.wikipedia.org/wiki/Domain_Name_System)

Kada zatražite odredeni Web sajt, na njega ne odlazite direktno vec preko nekoliko DNS servera koji se medusobno "dogovaraju" i prave put (routing) od vašeg racunara do tražene IP adrese odnosno racunara u Internet mreži. Ovaj put može u praksi angažovati više cvorišta, što zavisi od dosta faktora i trenutnog zauzeca globalne mreže. Interesantno je pogledati kojim putem se krecu podaci kada na primer zahtevamo maticnu stranu Microsoft Web sajta.

Pocetna lokacija je racunar u Beogradu koji je preko ADSL-a povezan na Internet. Krajnja tacka je server [www.microsoft.com](http://www.microsoft.com/) koji se nalazi u Kaliforniji.

#### <span id="page-7-0"></span>*Web server*

Web server je specijalizovani program koji opslužuje zahteve Web klijenata. Web server može biti lokalni i tada je vidljiv samo u lokalnoj mreži škole ili kompanije i tada se ustanovljena mreža zove Intranet – unutrašnji Internet. Ako je racunar gde se nalazi Web server javni – vidljiv na globalnom Internetu, on mora da ima svoju javnu IP adresu i da bude registrovan u ICANN organizaciji. ICANN (Internet Corporation for Assigned Names and Numbers, [http://www.icann.org](http://www.icann.org/) ) je neprofitabilna organizacija koja je zadužena za dodelu i koordinaciju javnih Internet domena. Do 1998 godine ovu funkciju je imala organizacija InterNIC (Internet Network Information Center).

Web server, kao što cemo videti kasnije u ovom serijalu, može imati jednostavnu ulogu isporucivanja fiksnog sadržaja (web stranice), ali i složenu aplikativnu ulogu kreiranja i isporucivanja složenih web sadržaja baziranih na podacima iz baza podataka, multimedijalnih materijala i ostalog. Uz Windows XP operativni sistem se distribuira i Web server koji je idealan za razvoj i testiranje Web sajtova. Ova Microsoft verzija Web servera se zove Internet Information Server (skraceno IIS) i veoma je zastupljena na Internetu. Kasnije ce biti govora o ovom Web serveru, njegovoj instalaciji i konfiguraciji. U sledecem nastavku ovog serijala ce biti govora o jeziku HTML kao osnovnom jeziku Weba, i njegovim kljucnim elementima

U ovom poglavlju cemo se posvetiti nacinu razmene podataka izmedu klijenta (Web pretraživac) i Web servera kao i osnovama HTML jezika.

# <span id="page-8-0"></span>**Komunikacija**

Kada u svom Web pretraživacu otkucate adresu Web sajta koga želite da pogledate, kao što smo videli u predhodnom nastavku, vaš zahtev se preko DNS servisa usmerava na IP adresu racunara gde se nalazi zahtevan Web sajt ili strana. Terminološki ovo se naziva zahtevom (eng. Request).

Kada sa pronade zahtevana IP adresa racunara ka njoj se prosleduje ovaj zahtev. Naredne akcije koje preduzima Web server zavise od toga šta ste tražili: da li je zahtevana staticna ili dinamicna Web strana, neki dokument ili na primer multimedijalni sadržaj. U najiednostavnijem slucaju, kada je zahtevana staticka Web stranica, web server na vašu IP adresu (setite se da i vi imate jedinstvenu IP adresu kada ste povezani na Internet), prosleduje traženu HTML stranu. Ovaj postupak se naziva odgovorom (eng. Response).

Na sledecoj slici je prikazana request / response procedura:

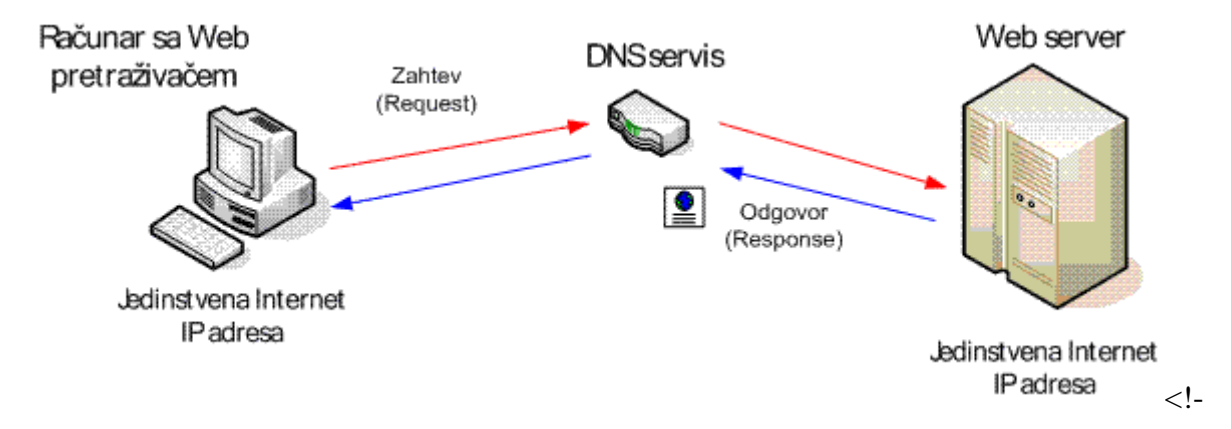

Na kraju vaš Web pretraživac prikazuje uredno formatiranu stranicu sa slikama, linkovima i ostalim elementima.

#### <span id="page-8-1"></span>*HTML*

Ono što verovatno nije ocigledno vecini korisnika racunara je da ce se ova stranica na (skoro) isti nacin prikazati bez obzira na operativni sistem, tip racunara ili web pretraživaca koji koristite. Ocigledno postoji standardizovani nacin formatiranja i prikaza Web strana koji su svi usvojili.

HTML je standardizovan jezik koji se koristi na Web-u i cija je namena opisivanja formata web stranice i njenih elemenata. HTML je skracenica od Hyper Text Markup Language i njegovom specifikacijom upravlja konzorcijum W3C (skracenica od World Wide Web Consortium) cija je maticna strana na adresi [http://www.w3.org](http://www.w3.org/) .

Osim HTML jezika W3C je odgovoran za standardizaciju i mnogih drugih Internet tehnologija.

Važno je napomenuti da HTML jezik ne sadrži podatke, vec definiše nacin na koji se oni prikazuju. Na pocetku predhodnog paragrafa sam napisao da ce ista stranica izgledati (skoro) isto u svakom web pretraživacu. Tvrdnja "skoro" u zagradi je zbog cinjenice da nisu svi Web pretraživaci u potpunom skladu sa HTML specifikacijom i što je još cešci slucaj, nisu ni sve Web strane saglasne sa specifikacijom.

Sa sazrevanjem tehnologija, danas možemo reci da su svi vodeci web pretraživaci gotovo 100% saglasni sa HTML specifikacijom, tako da obicno krivica za nedosledan prikaz pada na loše napisane web stranice.

#### <span id="page-9-0"></span>*Alat za pocetnike*

Na tržištu postoji veliki broj aplikacija – alata za kreiranje web stranica, koji znacajno olakšavaju kreiranje standardnih elemenata, i automatski za vaš generišu potrebni HTML kod. Medutim, ako zaista želimo da naucimo HTML jezik, za pocetak je bolje koristiti najjednostavniji editor teksta jer je HTML kôd ocigledan i nije zaklonjen razlicitim vizuelizacijama i carobnjacima.

Kada savladamo HTML, preci cemo i na ove mocne alate, ali cemo tada znati šta se dogada "ispod haube".

U pocetku, za kreiranje i editovanje HTML strana cemo koristiti Notepad jer postoji u svakom Windows-u. Cesto i iskusni kreatori web sajtova kao svoj osnovni izbor koriste upravo Notepad ili neki slican isto tako jednostavan editor.

Suština je da HTML strana predstavlja cist tekst bez ikakvog binarnog sadržaja, tako da prakticno svaki manje ili više složen editor teksta vrši posao.

Za pocetak nam ne treba ni Web server. U narednim poglavljima cemo se pozabaviti sa njime i nacinom kako se kreirani Web sajt publikuje, odnosno postavlja na Web server. Web strane i kompletni sajt sa sadržajime se može nalaziti u nekom direktorijumu na vašem racunaru, a pregledacemo ga otvaranjem pocetne ili bilo koje Web strane jednostavnim duplim klikom na odgovarajucu datoteku sa htm (ili html ekstenzijom).

#### <span id="page-9-1"></span>*Moja prva web strana*

HTML jezik se sastoji od odredenog skupa standardnih oznaka (eng. tag) koje cemo u ovom serijalu postepeno upoznavati. Sve oznake se nalaze u okviru znakova vece i manje  $\langle i \rangle$ i mogu imati neke dodatne atribute. Na primer oznaka koja oznacava podebljani (eng. bold) tekst je <**b**> i uvek treba da ide u paru sa oznakom za kraj podebljanog teksta </b>. Kaže se da oznaka za podebljani tekst ima pocetni i završni deo. Na primer:

Ovo je normalni tekst <b>a ovo je podebljani tekst. </b>Ponovo normalni tekst.

Kada Web pretraživac prikaže gornji primer tekst ce izgledati ovako: Ovo je normalni tekst **a ovo je podebljani tekst.** Ponovo normalni tekst.

Jasno, same oznake se ne prikazuju, vec samo format koji oznacavaju. HTML jezik nije težak i na osnovnom nivou se može veoma brzo nauciti.

Posle ohrabrenja, vreme je da napravimo našu prvu Web (ili cesto nazvanu html) stranicu.

Negde na disku vašeg racunara napravite direktorijum pod nazivom **Web** gde cemo snimati sve što budemo vežbali.

Pokrenite Notepad editor – ako ne možete da ga pronadete, kliknite na dugme **Start**, opciju **Run** i u otvorenom dijalogu otkucajte **Notepad** i kliknite na dugme **OK**. U otvorenom editoru otkucajte sledeci tekst:

<h1>Moja prva Web strana</h1>  $\langle$ hr $>$ *<u></u>***Autor:**<br>*Autor:* Vaše ime i prezime

Kada ste završili kucanje u editoru izaberite meni **File** i podmeni **Save As...**

Naredni koraci su jako bitno kako bi ispravno snimili datoteku:

u **Save in:** padajucoj listi izaberite direktorijum **Web** koji smo kreirali na pocetku.

u **File name:** padajucoj listi ukucajte **default.htm**

u **Save as type:** padajucoj listi izaberite **All Files**

i konacno u **Encoding:** padajucoj listi izaberite **Unicode**

Zašto sve ovako treba uraditi?

Ime fajla nije kriticno, ali ekstenzija mora biti htm ili html. Ukucali smo default.htm jer po nekom nepisanom pravilu stranica sa ovim nazivom obicno predstavlja pocetnu stranu web sajta.

Za snimi kao tip (eng. Save as type) treba izabrati "All files" jer u suprotnom Notepad dodaje txt ekstenziju pa bi ime fajla bilo pogrešno: default.htm.txt. Encoding treba postaviti na Unicode cime smo ispravno snimili sve naše latinicne i/ili cirilcne znakove. Dobro zapamtite ova pravila jer cemo ih koristiti u narednim primerima. Na kraju kliknite na dugme Save (snimi).

Sada cemo pogledati kako ova strana izgleda u Web pretraživacu. Otvorite Windows Explorer, pronadite direktorijum **Web** i u njemu uradite dupli klik na **default.htm**. Ako ste sve dobro uradili treba da dobijete sledece (sa svojim imenom i prezimenom naravno):

U ovom kratkom primeru smo upoznali još dve HTML oznake. Oznaka **<h1>** oznacava da tekst treba prikazati kao naslov (**h**eading) najvece velicine sve do zatvarajuce oznake **</h1>.**

Po HTML specifikaciji postoji šest velicina naslova od **<h1>** najveci, do **<h6>** najmanji naslov. Pokušajte da eksperimentišete sa razlicitim brojevima, ali vodite racuna da imate iste otvarajuce i zatvarajuce brojeve u oznaci. Na primer **<h2>**Naslov**</h1>** je pogrešno, mada ce vecina web pretraživaca ovo ispravno protumaciti – svejedno dokument nije ispravno formatiran.

**SAVET:** Dok vežbate HTML jezik najzgodnije je držati istovremeno otvorene i Notepad i Web pretraživac sa ucitanom HTML stranom. U Notepad-u izmenite HTML kod, snimite ga (ovog puta je dovoljno izabrati iz menija **File** -> **Save**). Potom se prebacite u Web pretraživac i pritisnite **F5** funkcijski taster na tastaturi koji ponovo ucitava istu stranu. Na ovaj nacin imate visok nivo interaktivnosti – odmah se vidi rezultat izmena u HTML kodu.

Druga oznaka koju smo koristili je **<hr>**. Ona nema zatvarajuci deo i oznacava horizontalnu liniju koja je (u ovom slucaju) široka koliko i prozor web pretraživaca. Ova oznaka ujedno pravi i novi red.

**NAPOMENA:** Po najnovijoj verziji HTML standarda, svaka oznaka mora imati pocetni i zatvarajuci deo. U slucaju oznake **<hr>** ovo znaci da treba pisati **<hr></hr>** ali se u praksi najcešce koristi skraceni oblik: **<hr />**. Takode sve oznake treba pisati malim slovima. Svi poznati web pretraživaci se za sada nece buniti i ako ne ispoštujete ova pravila, ali treba misliti na buducnost.

Pažljivi citalac ce primetiti jednu neobicnost. U HTML kodu posle teksta "Autor:" se nalazi nov red pa onda ime i prezime. Kada ovaj HTML kôd gledamo u web pretraživacu, nov red se ne prikazuje. Ime i prezime se ispisuju odmah posle "Autor:".

Objašnjenje je jednostavno. HTML specifikacija zahteva eksplicitnu oznaku za novi red, ne uzimajuci u obzir nacin na koji je prelomljen tekst u kodu. Oznaka koja predstavlja nov red je **<br>** (eng. line **br**eak), odnosno **<br />** (pogledajte napomenu).

Ako sada izmenite default.htm tako da posle "Autor:" dopišete <br />br />

```
<u><b>Autor:hshr /></u>
```
Bitno je na kraju ovog nastavka zakljuciti da je web pretraživac zapravo interpretator HTML koda. Ucitava ga liniju po liniju i interpretirajuci HTML oznake formatira web stranu. Osim ovakvog formatiranja strane, web pretraživac ima još puno mogucnosti kao što je izvršavanje skripti koje se takode nalaze na strani, ali o tome kasnije.

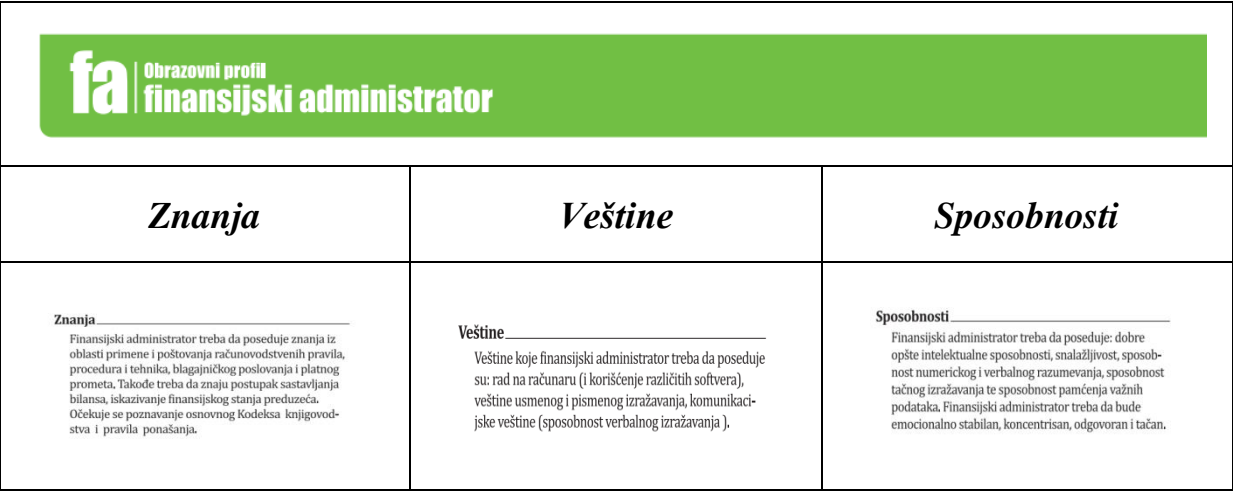

Sadržaj:

# **Contents**

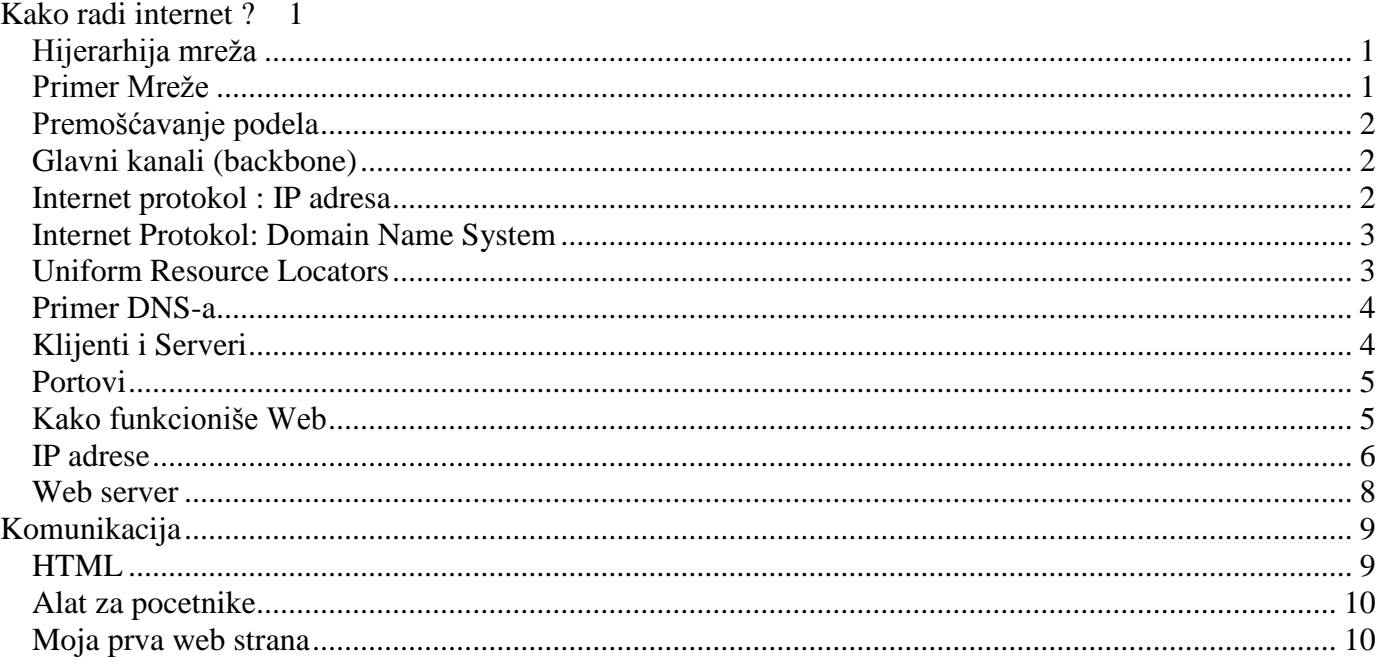